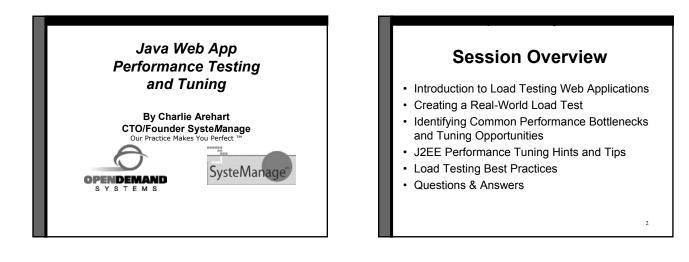

#### Audience

- Who should be interested in Load Testing?
  - Do you know you need to test?
  - Do you recognize you *ought* to test?
  - Do you think you need to *bother* testing?
  - Have you never even considered testing?
- · All web application developers should be
  - You may have reasons to have dismissed it
  - Many common challenges have been overcome

## Why Should I Care?

- · Even if your application doesn't expect high load
  - · How it will perform under light load?
  - How will some programming or configuration change effect performance under *current* load?
  - How many users can be sustained, if load does increase?

### Just the Facts

- Most developers are familiar with the "concept" of load testing, but very few actually do it!
- Most common reasons for not testing are time, complexity & cost (can be very expen\$ive)
- Sites can run into performance problems with only a few users
- Performance problems are usually discovered too late to address the issues effectively

## What does it mean for your site to perform or scale well?

- Delivers page views to users in 3-8 seconds or less (varying industry standards)
- Performs consistently throughout a visitor's session
- Response times scale linearly as user load increases, as opposed to exponentially

## What is a Load Test?

- Simulates multiple users to measure, define, validate and maintain optimal application performance, scalability and reliability
- Serves as a compass for understanding the limits of any Web-enabled application and, subsequently, for managing its performance and growth

## Virtual User Simulation

- You don't need to gather users together to do a test!
- · Load testing tools can create "virtual users"

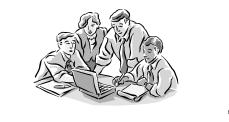

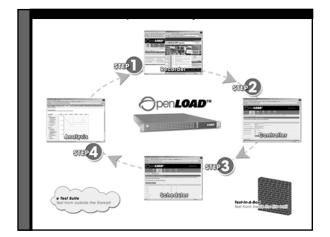

## Load Testing over the LAN vs. the Internet

LAN Testing:

Eliminates network variability due to the Internet
Saturates system rather than the network

Internet Testing:

- Uncovers hidden delays due to Internet "weather"
- Exercises your pipe, routers, firewalls and load balancers in addition to the system under test
- · Ensures Service Providers are meeting SLAs

## Creating a Real-World Load Test

Customer Case Study:

- Set up a User Scenario
- Configure a Load Test Controller
- Schedule a Load Test Run
- Analyze Test Results

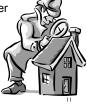

## Step 1: Recorder

- · Setup a "User Scenario"
  - This describes how a user might browse through your site
  - Literally, like turning on a VCR, you'll record your steps through the site
    - Record/stop/pause/resume
    - No scripting required!

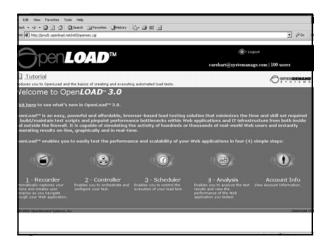

| <del>)</del> penL                                                       | 0AD         | тм          |                  |                | ,            | arehart@systema | nage.com   100  |
|-------------------------------------------------------------------------|-------------|-------------|------------------|----------------|--------------|-----------------|-----------------|
|                                                                         | 0           | 3           | •                | Ξ              | Ô.           |                 |                 |
| corder Costroller                                                       |             |             |                  |                |              |                 |                 |
| ct Action Define Recording                                              | Record      |             |                  |                |              |                 |                 |
|                                                                         |             | ,           |                  |                |              |                 |                 |
| Recorder automatically                                                  |             | actions and | l creates user s | cenarios as y  | rou navigate | through your We | ab application. |
| Recorder automatically                                                  | Next Step 🕨 | actions and |                  | cenarios as y  | rou navigate | through your We | b application.  |
| Recorder automatically<br>ate new user scenario                         | Next Step 🕨 |             |                  | cenarios as y  | ou navigate  | through your We | b application.  |
| er Scenario Recorde<br>Recorder automatically<br>de new user scenario 💌 | Next Step 🕨 |             |                  | cenarios as y  | rou navigate | through your We | ab application. |
| Recorder automatically                                                  | Next Step 🕨 |             |                  | cenarios as y  | rou navigate | through your We | ab application, |
| Recorder automatically                                                  | Next Step 🕨 |             |                  | cenarios as y  | rou navigate | through your We | ab application. |
| Recorder automatically                                                  | Next Step 🕨 |             |                  | icenarios as y | rou navigate | through your We | ob application. |

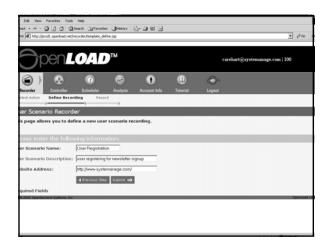

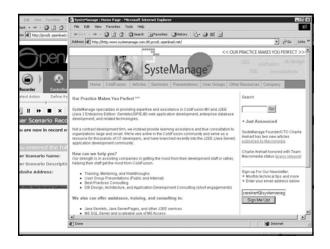

| Edit Vew Favorites Tools Help                                                                                                    | Favortes (Bristory 18- 2)                                                                                                    | et 🖸                                                  |                                   |
|----------------------------------------------------------------------------------------------------|----------------------------------------------------------------------------------------------------|-------------------------------------------------------|-----------------------------------|
| ss 🖉 Ntp://prodi.openioad.net/recorder/te                                                                                                    |                                                                                                    |                                                       | ې<br>مې ۲                         |
|                                                                                                    | uburi Jaco a jib bake-ank                                                                                                    |                                                       |                                   |
| <del>S</del> pen <b>Lo</b>                                                                                                    | AD™                                                                                                    |                                                       | carehart@systemanage.com   100    |
|                                                                                                    | 0 🐵 (                                                                                                    | •                                                     |                                   |
| Recorder Controller Sch                                                                                                    | eduler Analysis Acceu                                                                                                    | nt Info Tutorial                                      | Logost                            |
| elect Action Define Recording                                                                                                    | Record                                                                                                    |                                                       |                                   |
| erect Hotel Centre Recording                                                                                                    |                                                                                                    |                                                       |                                   |
| ) )-                                                                                                    |                                                                                                    |                                                       |                                   |
| )<br>    +    × & Q                                                                                                    |                                                                                                    |                                                       |                                   |
| ) )-                                                                                                    | top Mode                                                                                                    | _                                                     |                                   |
| II II II X Z Q                                                                                                    |                                                                                                    | on to permanently st                                  | tore your recorded user scenario. |
| II II X Z Q                                                                                                    |                                                                                                    | on to permanently st                                  | tore your recorded user scenario. |
| II > X Z Z<br>er Scenari Stelecorder - S<br>ur recording session is now con                                                                                     | nplete. Select the save butt                                                                                                    | on to permanently st                                  | tore your recorded user scenario. |
| II III IIII IIII IIIIIIIIIIIIIIIIIIIII                                                                                                    | nplete. Select the save butt                                                                                                    | on to permanently st                                  | tore your recorded user scenario. |
| II II II II II II II II II II II II II                                                                                                    | nplete. Select the save butt                                                                                                    |                                                       | tore your recorded user scenario. |
| II II X Z Z<br>er Scenari Zulecorder - S<br>ur recording session is now con<br>no<br>nu recorded the following<br>er Scenario Name:<br>ar Scenario Description: | nplete. Select the save butt<br>information:<br>User Registration                                                                       | wsletter signup                                       | tore your recorded user scenario. |
| II II X Z Z<br>er Scenari Zulecorder - S<br>ur recording session is now con<br>no<br>nu recorded the following<br>er Scenario Name:<br>ar Scenario Description: | nplete. Select the save butt<br>information:<br>User Registration<br>user registering for ne                                            | wsletter signup                                       | tore your recorded user scenario. |
| II II II II III III IIII IIII IIIIIIII                                                                                                    | nplete. Belect the save butt<br>information:<br>User Registration<br>user registering for ne<br>http://www.systeman                     | wsletter signup<br>age.com/                           | tore your recorded user scenario. |
| II II II II II II II II II II II II II                                                                                                    | nplete. Select the save but<br>information:<br>User Registration<br>user registering for ne<br>http://www.systeman<br>Un.               | wsletter signup<br>age.com/<br>bage.scm/              | tore your recorded user scenario. |
| II II II II II II II II II II II II II                                                                                                    | Information:<br>User Registration<br>User Registration<br>User registering for ne-<br>http://www.systeman<br>Use<br>http://www.systeman | wsletter signup<br>age.com/<br>asge.com/<br>ange.com/ |                                   |

| Edit View Favorites Tool | is Help                                                                    |
|--------------------------|----------------------------------------------------------------------------|
| lack • → • 🔘 🔄 🖧 🔇       | Search @Favorites @Printory 2                                              |
|                          | theconder/recorderRequestAction.do                                         |
|                          |                                                                            |
| er Scenario Recon        |                                                                            |
| ge request details are I | isted below. To return back to the previous page, select the button below. |
| Previous Step            |                                                                            |
|                          |                                                                            |
| ge Request:              | request_1                                                                  |
| L:                       | http://www.systemanage.com/                                                |
| thed:                    | GET                                                                        |
| ery String:              |                                                                            |
| otecol:                  | HTTP/1.1                                                                   |
| sult Code:               | 200 OK                                                                     |
| tal Page Size:           | 78877 Bytes                                                                |
| ge Size:                 | 7609 Bytes                                                                 |
| ge Time:                 | 0.196 seconds                                                              |
| ink Time:                | 0.0 seconds                                                                |
| quest Header:            |                                                                            |
| cept:                    | */*                                                                        |
| cept-encoding:           | gzip, deflate                                                              |
| cept-language:           | ez-13                                                                      |
| er-agent:                | Mozilla/4.0 (compatible; MSIE 5.5; Windows NT 5.0)                         |
| ntent-length:            | 0                                                                          |
| okie:                    | CFT0KEN=77179878                                                           |
| okie:                    | CFID=1510805                                                               |
| snonse Header            |                                                                            |

## **Step 2: Controller**

- Configure a Load Test "Controller" ٠
  - · This describes the characteristics of the virtual users you want to simulate
    - Number of users/duration of test
    - Browser type/connection speed to simulate

19

- Get varying form input data from a file
- Set server-side monitoring
- And more

. 20 LOAD™ 1100 m •  $(\mathbb{Z})$ es you to configure Next Step 🕨

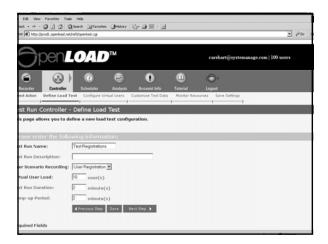

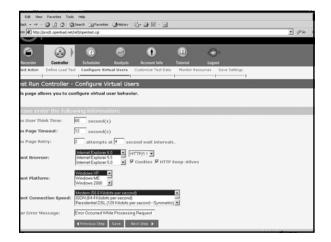

|                                                                                                    | QSearch @Favorites @Histo<br>load.net/hell/operitest.cgi                                                     | ay 🔄 🔐 🗑 🗸 📄                                                                                                    | a%                                                                 |  |  |  |  |
|----------------------------------------------------------------------------------------------------|----------------------------------------------------------------------------------------------------|----------------------------------------------------------------------------------------------------|--------------------------------------------------------------------|--|--|--|--|
| is e Ntp://prodi.open                                                                                                    | ioad.net(hel3/opentest.og                                                                                    |                                                                                                    | • ~~                                                               |  |  |  |  |
| Sper                                                                                                    | CNLO/1D <sup>TM</sup> carehart@systemaaago.com   100 asees                                                   |                                                                                                    |                                                                    |  |  |  |  |
| Contraction Contra                                                                                                    | roller Analy                                                                                                 |                                                                                                    | Const Laborat                                                      |  |  |  |  |
| ect Action Define L                                                                                                    | .oad Test Configure Virtual Users                                                                            | Customize Test Data Monitor Resource                                                                                                    | es Save Settings                                                   |  |  |  |  |
| ,                                                                                                    | ,                                                                                                    | ,,                                                                                                    | _,,                                                                |  |  |  |  |
|                                                                                                    |                                                                                                    |                                                                                                    |                                                                    |  |  |  |  |
|                                                                                                    | ller - Customize Test D                                                                                      |                                                                                                    |                                                                    |  |  |  |  |
| is page allows you                                                                                                    | a to parameterize session val                                                                                | ues for data driven load tests.                                                                                                    |                                                                    |  |  |  |  |
|                                                                                                    | a to parameterize session val                                                                                |                                                                                                    |                                                                    |  |  |  |  |
| is page allows you                                                                                                    | a to parameterize session val                                                                                |                                                                                                    | Options                                                            |  |  |  |  |
| is page allows you<br>Previous Step Sav<br>ge Request                                                                                        | a to parameterize session val                                                                                | lues for data driven load tests.                                                                                                    | Options<br>SetValue                                                |  |  |  |  |
| s page allows you<br>Previous Step Sav<br>go Request<br>guest_1                                                                              | e Next Step ><br>Parameter Name                                                                              | lues for data driven load tests.<br>Parameter Value                                                                                                    |                                                                    |  |  |  |  |
| s page allows you<br>Previous Step Sav<br>ge Request<br>guest_1<br>guest_1                                                                   | a to parameterize session val<br>Next Step  Parameter Name<br>alse                                           | lues for data driven load tests.<br>Paramuter Value<br>Im?carehat                                                                                                    | SetValue 💌                                                         |  |  |  |  |
| s page allows you<br>Previous Step Sav<br>go Request<br>quest_1<br>quest_1<br>quest_1                                                        | a to parameterize session val                                                                                | Ives for data driven load tests.<br>Parameter: Value<br>Iven7carehat<br>33                                                                                                    | SetValue  SetValue                                                 |  |  |  |  |
| s page allows you<br>Previous Step Sav<br>go Roquest<br>guest_1<br>guest_1<br>guest_1<br>guest_1                                             | a to parameterize session val<br>a Next Stop ><br>Parameter Name<br>aite<br>minutes<br>hours                 | Parameter Value<br>parameter Value<br>pm?carehat<br>[31<br>[16]                                                                                                    | SetValue ×<br>SetValue ×<br>SetValue ×                             |  |  |  |  |
| s page allows you<br>Previous Step Sav<br>pe Request<br>puest_1<br>puest_1<br>puest_1<br>puest_1<br>puest_1<br>puest_1<br>puest_1<br>puest_1 | a to parameterize session val<br>s Sect Stro ►<br>Parameter Name<br>site<br>minutes<br>hours<br>rtype        | Parameter Value<br>parameter Value<br>pm?carehat<br>[31<br>[16]                                                                                                    | SetValue ×<br>SetValue ×<br>SetValue ×<br>SetValue ×               |  |  |  |  |
| s page allows you<br>Previous Step Sav                                                                                                    | a to parameterize session val<br>Sect Stro ><br>Parameter Name<br>aite<br>minutes<br>hours<br>ctype<br>refer | Parameter Value parameter Value parameter Valu | SetValue #<br>SetValue #<br>SetValue #<br>SetValue #<br>SetValue # |  |  |  |  |

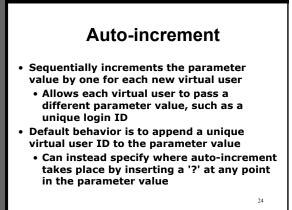

| a • • • • 🕑 🖸                                                                                        | 3 Search @Favorites Gristo                                                    | ry 🖸 🗃 🔟 🗉 🔟                                 |                                                                                                |  |  |  |  |
|----------------------------------------------------------------------------------------------------|-------------------------------------------------------------------------------|----------------------------------------------|------------------------------------------------------------------------------------------------|--|--|--|--|
| s 🙋 http://prod1.oper                                                                                | ioad.net/rel3/opentest.cgi                                                    |                                              | ▼ 2 <sup>3</sup> G                                                                             |  |  |  |  |
|                                                                                                    |                                                                               |                                              |                                                                                                |  |  |  |  |
| <b>O</b> per                                                                                         | n <i>load</i> ™                                                               | Carehart@systemanags.com   100 users         |                                                                                                |  |  |  |  |
| 6                                                                                                    | Delar Scheduler Analys                                                        |                                              | O.                                                                                             |  |  |  |  |
| ocorder Coet                                                                                         |                                                                               |                                              | Logout<br>s Save Settings                                                                      |  |  |  |  |
| et Action Define I                                                                                   | .oad Test Configure Virtual Users                                             | Lustomize Test Data Monitor Resource         | s Save Settings                                                                                |  |  |  |  |
| t Durn Country                                                                                       | ller - Customize Test D                                                       | , ,                                          | 1 1                                                                                            |  |  |  |  |
| ic Run Conu o                                                                                        |                                                                               |                                              |                                                                                                |  |  |  |  |
|                                                                                                    |                                                                               |                                              |                                                                                                |  |  |  |  |
| s page allows you                                                                                    | a to parameterize session val                                                 | ues for data driven load tests.              |                                                                                                |  |  |  |  |
|                                                                                                    |                                                                               | ues for data driven load tests.              |                                                                                                |  |  |  |  |
|                                                                                                    |                                                                               | ues for data driven load tests.              |                                                                                                |  |  |  |  |
|                                                                                                    |                                                                               | ues for data driven load tests.              | Options                                                                                        |  |  |  |  |
| revisus Step Sav<br>e Request                                                                        | e Next Step 🕨                                                                 |                                              | Options<br>SetValue                                                                            |  |  |  |  |
| revious Step Sav<br>e Request<br>uest_1                                                              | e Next Step 🕨<br>Parameter Name                                               | Parameter Value                              |                                                                                                |  |  |  |  |
| revious Step Sav<br>© Request<br>uest_1<br>uest_1                                                    | e Next Step 🕨<br>Parameter Name<br>site                                       | Parameter Value<br>sm7ceeher                 | Set Value                                                                                      |  |  |  |  |
| Vervious Step Sav<br>po Request<br>uest_1<br>uest_1<br>uest_1                                        | e Nest Step ▶<br>Parameter Name<br>site<br>winutes                            | Parameter Value<br>sm7cerehert<br>31         | SetValue  SetValue                                                                             |  |  |  |  |
| vevious Step Sav<br>o Request<br>uest_1<br>uest_1<br>uest_1<br>uest_1                                | e Next Step ▶<br>Parameter Name<br>site<br>minutes<br>hours                   | Parameter Value<br>Im7carebat<br>31<br>16    | SetValue  SetValue SetValue                                                                    |  |  |  |  |
| Yevious Step Sav<br>po Request<br>uest_1<br>uest_1<br>uest_1<br>uest_1<br>uest_1<br>uest_1<br>uest_1 | Next Step      Parameter Name     site     minutes     hours     ctype        | Potratived or Value [#n7ceebed ] 31 [16 [4 ] | SetValue ¥<br>SetValue ¥<br>SetValue ¥<br>SetValue ¥                                           |  |  |  |  |
| vevious Step Sav<br>o Request<br>uest_1<br>uest_1<br>uest_1<br>uest_1<br>uest_1<br>uest_1            | e Next Stro )<br>Parameter Name<br>aite<br>minutes<br>hours<br>rtype<br>refer | Parameter Value<br>Im7carebat<br>31<br>16    | SetValue x<br>SetValue x<br>SetValue x<br>SetValue x<br>SetValue x<br>Adocence x<br>SetValue x |  |  |  |  |
| Previous Step Sav                                                                                    | e Next Stro )<br>Parameter Name<br>aite<br>minutes<br>hours<br>rtype<br>refer | Potratived or Value [#n7ceebed ] 31 [16 [4 ] | SetValue ¥<br>SetValue ¥<br>SetValue ¥<br>SetValue ¥<br>SetValue ¥<br>Autorense ¥              |  |  |  |  |

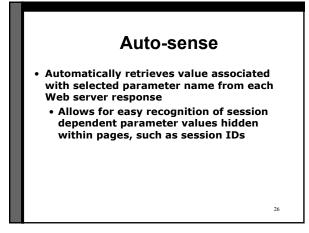

|                                                                                                    | id data file from your local co<br>separated list of values:                                        | mputer 🗑 - 🖬                                                                     | مەنى •                                               |
|----------------------------------------------------------------------------------------------------|----------------------------------------------------------------------------------------------------|----------------------------------------------------------------------------------|------------------------------------------------------|
| e Location:                                                                                                  | Browse                                                                                              |                                                                                  | carehart@systemanage.com   100 users                 |
| locorder Costr<br>ect Action Define Li                                                                       | aller Scheduler Analy<br>oad Test Configure Virtual Users                                           |                                                                                  | Cogett<br>s Save Settings                            |
|                                                                                                    |                                                                                                    |                                                                                  |                                                      |
|                                                                                                    | ller - Customize Test D<br>to parameterize session va                                               | ata<br>lues for data driven load tests.                                          |                                                      |
|                                                                                                    | to parameterize session val                                                                         |                                                                                  |                                                      |
| is page allows you                                                                                           | to parameterize session val                                                                         |                                                                                  | Options                                              |
| is page allows you<br>Previous Step Save<br>ge Request                                                       | to parameterize session val                                                                         | lues for data driven load tests.                                                 | Options<br>SetVolue                                  |
| is page allows you<br>Previous Step Sav<br>ge Request<br>quest_1                                             | e Next Step  Parameterize session val                                                               | lues for data driven load tests.<br>Parameter Value                              |                                                      |
| s page allows you<br>Previous Step Sev<br>ge Request<br>guest_1<br>guest_1                                   | to parameterize session val<br>Next Step ><br>Parameter Name<br>site                                | lues for data driven load tests,<br>Parameter Value<br>(um?carehat               | Set Value 💌                                          |
| s page allows you<br>Previous Step Save<br>go Request<br>quest_1<br>quest_1<br>quest_1                       | to parameterize session val<br>Next Stop ▶<br>Parameter Name<br>site<br>minutes                     | lues for data driven load tests.<br>Parameter Value<br>Ism7caehat<br>[3]         | SetValue  SetValue                                   |
| s page allows you<br>Previous Step Save<br>jo Roquest<br>quest_1<br>quest_1<br>quest_1<br>quest_1<br>quest_1 | to parameterize session val<br>MextStop  Parameter Name<br>site<br>minutes<br>hours                 | Parameter Value Parameter Value Inn7Ceebed III III III III III III III III III I | SetValue ¥<br>SetValue ¥<br>SetValue ¥               |
| is page allows γου<br>Previous Step Save                                                                     | to parameterize session val<br>■ Sext Stop ●<br>Parameter Name<br>site<br>minutes<br>hours<br>ctype | Parameter Value Parameter Value Inn7Ceebed III III III III III III III III III I | SetValue ¥<br>SetValue ¥<br>SetValue ¥<br>SetValue ¥ |

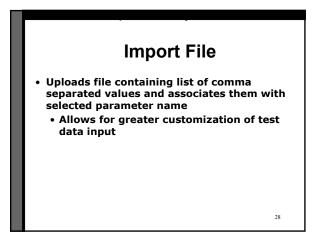

| Edit Vew Favorites Tools Help<br>lack • ⇒ - ② (2) (2) (2) Search |                            | 5                  |                  |                                                                                  |                                          |
|------------------------------------------------------------------|----------------------------|--------------------|------------------|----------------------------------------------------------------------------------|------------------------------------------|
| 955 🖉 http://prod1.openioad.net/hel3/op                          | eritest.cgi                |                    |                  |                                                                                  | ▼ (~~~ )I                                |
|                                                                  |                            |                    |                  |                                                                                  |                                          |
| SpenLo                                                           | XAD™                       |                    |                  | carehart@systemanage.com                                                         | 100 users                                |
|                                                                  | (7) (8)                    | ٠                  | •                | <b>O</b> *                                                                       |                                          |
|                                                                  | icheduler Analysis         | Account Info       | Tetorial         | Logoet                                                                           |                                          |
| ect Action Define Load Test C                                    | configure Virtual Users Cu | ustomize Test Data | Monitor Resource | tes Save Settings                                                                |                                          |
| st Run Controller - Mor                                          | nitor Resources            |                    |                  |                                                                                  |                                          |
| is page allows you to define a                                   | a list of servers that wi  | ill be monitored   | throughout the   | test run.                                                                        |                                          |
| rver Name: www.systemanage.s<br>Previous Step Save Next S        | com Add                    |                    |                  |                                                                                  |                                          |
| rver Name                                                        | IP Address(es)             |                    |                  | Operating System                                                                 | Monitor                                  |
| v.systemanage.com                                                | 206.131.255.74             |                    | 1                | Solaris (rstatd required)<br>Solaris (rstatd required)<br>Unux (rstatd required) | R                                        |
| quired Fields                                                    |                            |                    |                  | [Crisk (Hold Heldined)                                                           |                                          |
| 00 2002 OpenDemand Systems, Inc.                                 |                            |                    |                  |                                                                                  | OpenLaad v3                              |
|                                                                  |                            |                    |                  |                                                                                  |                                          |
|                                                                  |                            |                    |                  |                                                                                  |                                          |
|                                                                  |                            |                    |                  |                                                                                  |                                          |
|                                                                  |                            |                    |                  |                                                                                  | 1. 1. 1. 1. 1. 1. 1. 1. 1. 1. 1. 1. 1. 1 |

| 88 🛃 http://prod1.openioad.ne                                                                                                    | cherolobeusestric@                                                                                                    |                       |                   | <i>ଇ</i> ଟ୍ ×                        |
|----------------------------------------------------------------------------------------------------|----------------------------------------------------------------------------------------------------|-----------------------|-------------------|--------------------------------------|
|                                                                                                    |                                                                                                    |                       |                   |                                      |
| Spen.                                                                                                    | LOAD™                                                                                                    |                       |                   | carehart@systemanage.com   100 users |
| 6                                                                                                    | 0                                                                                                    |                       | Ξ                 | 0.                                   |
| Recorder Controller                                                                                                    | Scheduler Anal                                                                                                    |                       |                   | Logout                               |
| lect Action Define Load To                                                                                                    | st Configure Virtual User                                                                                                    | s Customize Test Data | Monitor Resources | s Save Settings                      |
| )                                                                                                    |                                                                                                    | -)                    | }                 | -)                                   |
| st Run Controller                                                                                                    | <ul> <li>Save Settings</li> </ul>                                                                                                    |                       |                   |                                      |
| ur test run configuratio                                                                                                    |                                                                                                    | lect the button below | to save your set  | tings.                               |
| Previous Step Save                                                                                                    |                                                                                                    |                       | to save your set  | tings.                               |
|                                                                                                    | n is now complete. Se                                                                                                    |                       | to save your set  | tings.                               |
| Previous Step Save                                                                                                    | n is now complete. Se<br>owing information:<br>Test Registrations                                                                           |                       | to save your set  | tings.                               |
| Previous Step Save<br>ou provided the foll<br>st Scenario Name:                                                                                                    | n is now complete. Se<br>owing information:<br>Test Registrations                                                                           |                       | to save your set  | tings.                               |
| Previous Step Save<br>ou provided the foll<br>st Scenario Name:<br>st Scenario Description                                                                                 | n is now complete. Set<br>owing informations<br>Test Registrations                                                                          |                       | to save your set  | tings.                               |
| Previous Step Save<br>bu provided the foll<br>st Scenario Name:<br>st Scenario Description<br>er Profile Recording:                                                        | n is now complete. Se<br>owing informations<br>Test Registrations<br>User Registration                                                      |                       | to save your set  | tings.                               |
| Previous Step Save                                                                                                    | n is now complete. Be<br>owing informations<br>Test Registrations<br>User Registration<br>10 users                                          |                       | to save your set  | tings.                               |
| Previous Step Save<br>st generatio Name:<br>st Scenario Description<br>er Profile Recording:<br>tual User Load:<br>the Scenario Duration:<br>mp-up Period:                 | n is now complete. Set                                                                                                    |                       | to save your set  | tings.                               |
| Previous Stor<br>st Scenario Name:<br>st Scenario Description<br>er Profile Recording:<br>tual User Load:<br>st Scenario Duration:<br>mp-up Period:<br>st User Think Time: | in Is now complete. Bet<br>viring informations<br>Test Registration<br>User Registration<br>10 users<br>2 minutes<br>2 minutes              |                       | to save your set  | tings.                               |
| Previous Step Save                                                                                                    | n is now complete. Bei<br>owing informations<br>Test Registrations<br>User Registration<br>10 users<br>2 minutes<br>2 minutes<br>60 seconds |                       | to save your set  | tings.                               |

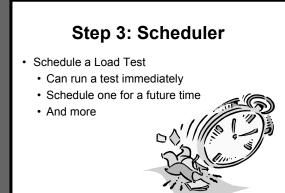

31

| <del>D</del> pe      | nZ        | 04D             | тм       |                                    |                   | carehart@systes | nanage.com   100 u | sers          |
|----------------------|-----------|-----------------|----------|------------------------------------|-------------------|-----------------|--------------------|---------------|
| 6 (                  |           | 0               | 8        | •                                  | Β                 | Ô.              |                    |               |
|                      | troller   | Scheduler       | Analysis | Account Info                       |                   | Logout          |                    |               |
| t Action Define      | Load Test | Configure Virtu | al Users | Customize Test Data                | Monitor Resources | s Save Settings |                    |               |
| ,<br>t Run Contro    | ,         | _               | ,        | _                                  | ,                 | , ,             | _                  | _             |
| Scheduler            | Next      |                 |          |                                    |                   |                 |                    |               |
|                      |           |                 |          |                                    |                   |                 |                    | _             |
| o Scheduler<br>I Run |           |                 |          | User Scenario                      |                   |                 | User Load          | Durat         |
| : Run                | -         |                 |          | User Scenario<br>User Registration |                   |                 | User Load          | Durat<br>120s |
|                      |           | _               |          |                                    | _                 | _               |                    |               |
| Run                  | etere, be | -               |          |                                    |                   |                 |                    |               |

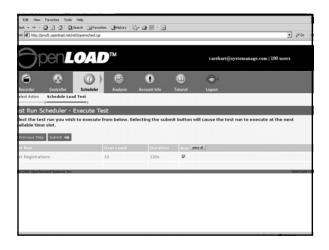

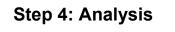

- · Analyze Test Results
  - · View the performance of your web app
  - Provides multiple graphs for review
  - Each graph offers variations of how/what data is presented
    - Can graph multiple types of data at once
    - Can even graph multiple test runs at once

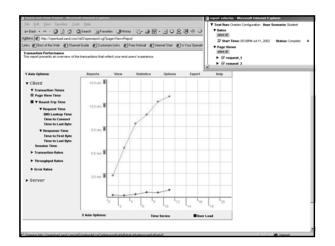

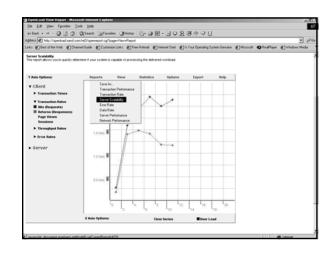

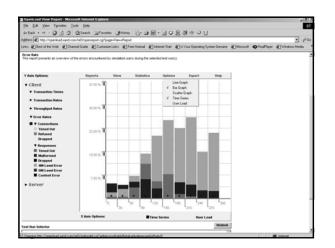

|                                     | ]Channel Guide 👹 |               | ex+Report<br>is @Free Hotmail | Elinternet Start | 1 Is Your Operation | g System Genuine  👔 Mic | oooft @ReaPlayer | r 🔊 Windows |
|-------------------------------------|------------------|---------------|-------------------------------|------------------|---------------------|-------------------------|------------------|-------------|
| f Summaryt                          | Repo             | rts V         | iew Statist                   | os Options       | Export              | Help                    |                  |             |
| Select Test                         | Selec            | t a Test Scer | Graph Mode<br>v Text Mode     | Sel              | rct a Test Scenar   | io ¥                    |                  |             |
| Website                             | v                | ww.review.com | n                             |                  | 68.70.87.40         |                         |                  |             |
| User Load:<br>Expected v Actual     | Expected         |               | Actual                        | Expecte          | d                   | Actual                  |                  |             |
| Expected v Actual                   | 15 users         |               | 10 users                      | 10 user          | 5                   | 6 users                 |                  |             |
| Duration<br>Expected v. Actual      | Expected         |               | Actual                        | Expecte          | d                   | Actual                  |                  |             |
| Expected v. Actual                  | 300 sec          |               | 289 sec                       | 300 set          |                     | 273 sec                 |                  |             |
| Slowest Pages:<br>(time in seconds) | Pageview         | % Timeout     | Load Time                     | Pageview         | % Timeout           | Load Time               |                  |             |
| (une in seconds)                    | request_3        | 66.67%        | 11.40 sec                     | login            | 0.00%               | 3.87 sec                |                  |             |
|                                     | request_1        | 53.33%        | 10.25 sec                     | request_6        | 0.00%               | 3.48 sec                |                  |             |
|                                     | request_2        | 53.33%        | 10.35 sec                     | request_8        | 0.00%               | 3.44 sec                |                  |             |
|                                     | request_4        | 53.33%        | 9.69 sec                      | request_1        | 0.00%               | 3.41 sec                |                  |             |
|                                     | request_6        | 14.29%        | 8.00 sec                      | request_5        | 0.00%               | 2.76 sec                |                  |             |
| % Pageview Times:                   | ,                | i of Pageview | 5                             |                  | % of Pageviews      |                         |                  |             |
| <- 4 seconds                        |                  | 5.41%         |                               |                  | 68.42%              |                         |                  |             |
| <- 8 seconds                        |                  | 24.32%        |                               |                  | 31.58%              |                         |                  |             |
| <= 12 seconds                       |                  | 21.62%        |                               |                  | 0.00%               |                         |                  |             |
| > 12 seconds                        |                  | 40.65%        |                               |                  | 0.00%               |                         |                  |             |
| Error Rates:                        |                  | Error Rates   |                               |                  | Error Rates         |                         |                  |             |
| % Timeouts                          |                  | 0.00%         |                               |                  | 0.00%               |                         |                  |             |
| % Refused                           |                  | 0.00%         |                               |                  | 0.00%               |                         |                  |             |
| % Dropped                           |                  | 4.93%         |                               |                  | 0.00%               |                         |                  |             |
| % Response Errors                   |                  | 10.10%        |                               |                  | 0.00%               |                         |                  |             |

## Additional OpenLoad Features

- · Supports cookies, sessions, HTTPS/SSL
- Supports web/Windows Authentication
- Supports Frames JavaScript, Java, Flash Planned Enhancements:
- Even more intelligent analysis
- · Broader server-side monitoring
- Much more

## Key Benefit for Java Developers

- · Easy to use
- · No software installation required
- Puts testing into developers hands
  No longer the province of "the test team"
- Allows you to perform testing throughout application life-cycle
  - · Load test from development to deployment

## Maybe High "Load" Isn't a Problem You Foresee

- · Can load testing still be useful for you?
- Can certainly look to common performance tuning opportunities as sources of bottlenecks in high or even low load situations

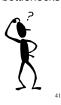

39

## **Common Tuning Opps**

- Determine impact of various opportunities:
  - Coding changes
  - Database design/config/coding changes
  - JDK tuning and/or version upgrade
  - App server configuration changes
  - Web server configuration changes
  - System architecture changes
  - HTML coding changes

#### Common Tuning Opps: "Classic" Coding Issues

- Certain classic tuning questions may not be that
   important compared to many others we will discuss
  - · Using StringBuffer rather than String
  - · Minimize number of synchronized methods in loops
  - · NULL objects for garbage collection
  - · Local variables are faster than class variables
  - · Wrap session beans around entity beans

# Common Tuning Opps: DB Design/Config

- Database processing is usually large contributor to poor performance
- While some have benefit of a DBA, many do not
  - · Starts with choice of right DBMS for the job
  - Proceeds to good database design
  - Proper use of indexing can have big performance impact
- · Use DBMS options to test/tune your SQL and DB design
- · Use and tune connection pooling
- · Consider stored procedures if supported by DBMS

44

## Common Tuning Opps: DB Coding

- Biggest goal is to avoid unnecessary DB I/O

   Avoid SELECT \*
  - Consider SELECT count(\*) to get table count
     Test for your database. Not always best.
  - Use aggregate functions, inner and outer joins; unions
    Versus coding to achieve same result in app server
  - · Avoid sorting (ORDER BY) where possible
  - See Ben Forta's "Teach Yourself SQL in 10 Minutes"
    If new to SQL or only know basic SELECTs
- Don't do in servlet/JSP what can be done better in the DBMS/SQL

### Common Tuning Opps: JDK Tuning and/or Version Upgrade

- Tune size of JVM, JVM parms for application profile
   Small/large footprint apps have different needs
  - See vendors usage guides for specific JVM tips
- Consider alternate JVM
- Sun's HotSpot
  - java.sun.com/products/hotspot/index.html
  - BEA's JRockit www.bea.com/products/weblogic/jrockit/index.shtml
    - · acquired from Appeal Virtual Machines
- · Consider upgrade to latest JDK

#### 46

## Common Tuning Opps: Web Server Config

- Web server limitations (IIS on Win2k Pro supports only 10 users by default, for instance)
- Don't use SSL pages where they're not needed
  - Ok for credit card/privacy info request processing
     Dut don't put ubola alta an anti-
    - But don't put whole site or section under SSL if not needed
- Consider hardware level encryption and decryption

Common Tuning Opps: System Architecture

- Consider benefits of scaling hardware/software
  - Vertical scaling: adding memory, CPU power, multiple CPUs per box
  - Horizontal scaling: S/W vs H/W load clustering, round robin DNS
- Consider tiered server configuration
  - Separating database server from web/app server
  - Possibly creating separate image server
  - Possibly sharing a single file/template server for multiple clustered app servers

## Common Tuning Opps: HTML Coding

- · Beware of page "weight" (graphics: too many, large)
- Consider pre-load scripts to load images before they are needed
- Validate on the client whenever possible (JavaScript or ActionScript)

49

51

53

## Performance Opportunity: Monitoring

- Each app server may offer its own monitoring features
   Look for slow requests, excessive queue lengths & wait times
- · Things you can monitor with O/S tools
  - Memory contention issues (paging)
  - Heavy disk I/O (high service times)
- · Other possible monitors
  - Network latency (packet collisions & lost)
  - · Database monitoring (excessive IO, locking, etc.)
- OpenLoad has added integration with such monitoring
   More will be added

Improving Apparent Response Time

- · Leverage browser caching where appropriate
- Consider gzipping output
  - · Can set at web server level, can also program

### **More Tuning Opportunities**

- These have been just a few of the more common tuning opportunities
  - · Not all will make sense for all sites/apps
- · There are still more
  - Many of which may not be obvious but may be valuable
- · Planning to create a benchmark site
  - To be published showing impact of various changes
    Using a standard application suite
- · Still need to test/tune these things for yourself

Leverage Knowledge of Others

- · Perform design and code walkthroughs
- · Keep up on, apply industry best practices, coding stds
- · Participate in user groups
- Read Java Developers Journal, Java Pro magazines
- Watch sites such as TheServerSide.com. etc.
- Join email mailing lists

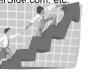

## Resources for Learning More

- JavaWorld Performance Tuning Channel
  - javaworld.com/channel\_content/jwperformance-index.shtml
- Java Performance Tuning
  - javaperformancetuning.com/resources.shtml
- Use JDBC for industrial-strength performance
  - javaworld.com/javaworld/jw-01-2000/jw-01-ssjjdbc.html

50

## Test your app for FREE

- Register at http://www.opendemand.com/java/
- Test for FREE. Choose either:
  - up to 25 virtual users for one hour
    or up to 5 virtual users for a currently unlimited time period
- Obtain online copy of this presentation
- Try-out performance tuning tips
  Test again and compare results to your baseline

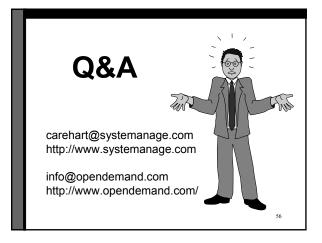